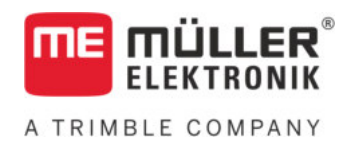

# Anbau- und Bedienungsanleitung

# *S-Box*

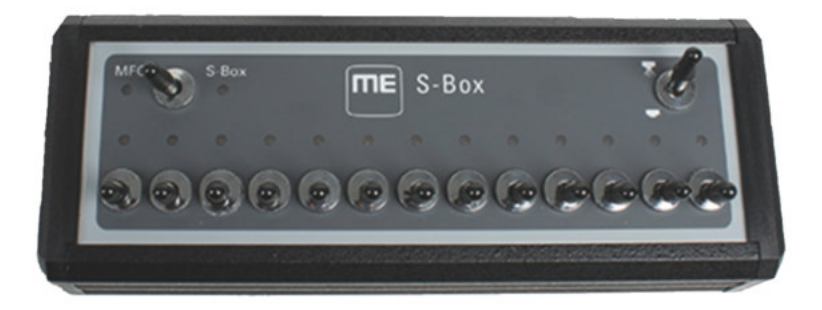

Stand: V7.20191001

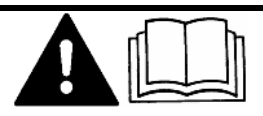

30322616-02 Lesen und beachten Sie diese Anleitung. Bewahren Sie diese Anleitung für die Verwendung in der Zukunft auf. Beachten Sie, dass gegebenenfalls eine aktuellere Version dieser Anleitung auf der Homepage zu finden ist.

# **Impressum**

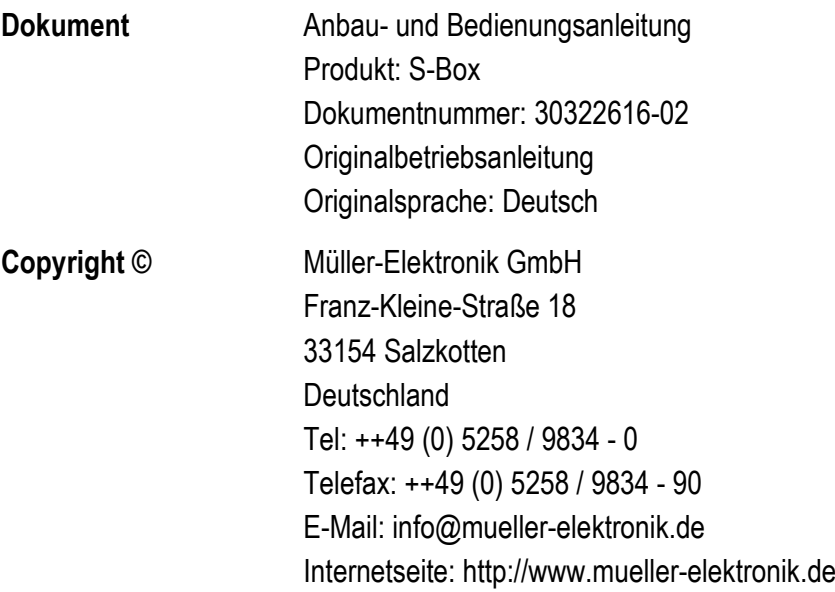

# **Inhaltsverzeichnis**

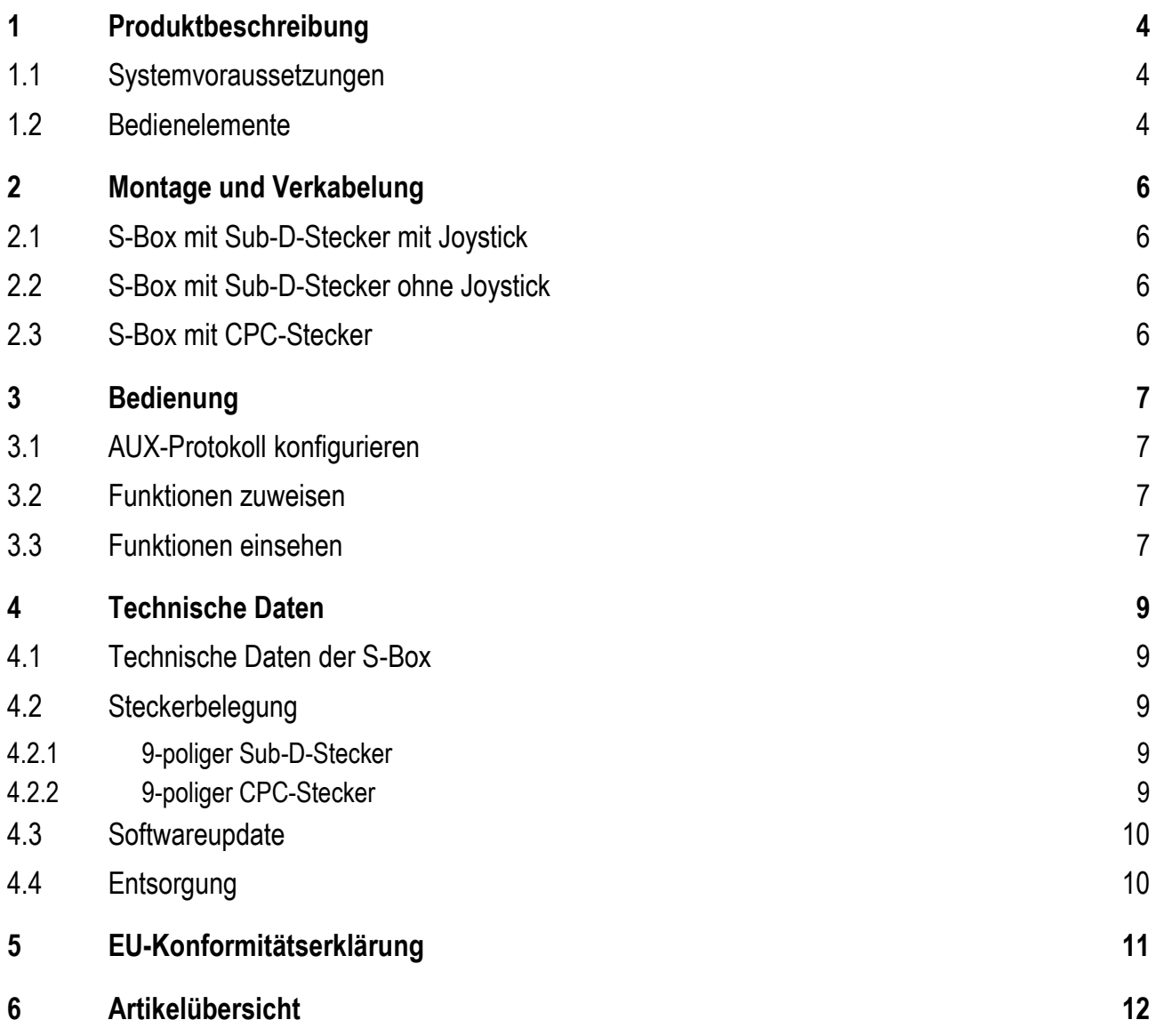

#### <span id="page-3-0"></span>**Produktbeschreibung 1**

Die S-Box ist eine Teilbreiten-Schaltbox mit mechanischen Schaltern zur Steuerung von Teilbreiten und des Hauptschalters einer ISOBUS-Feldspritze.

Die S-Box kann zusätzlich zum ISOBUS-Joystick oder auch allein zur Bedienung der Teilbreiten einer Feldspritze eingesetzt werden.

Es gibt Versionen für 9, 13 und 18 Teilbreiten.

#### <span id="page-3-1"></span>**Systemvoraussetzungen 1.1**

Je nach Anzahl der Teilbreiten, die Sie mit der S-Box bedienen, muss eine bestimmte Softwareversion auf Ihrem ISOBUS-Jobrechner installiert sein.

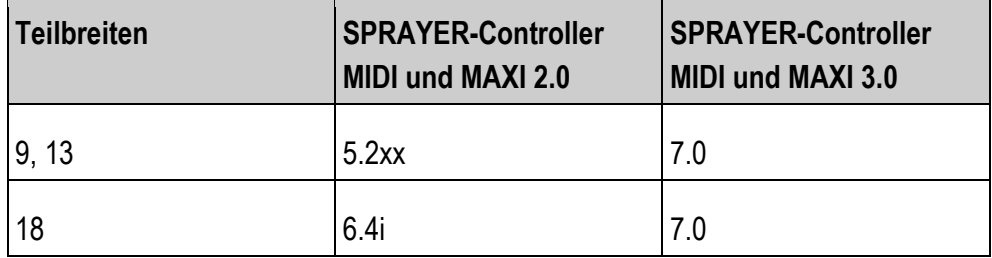

<span id="page-3-2"></span>**1.2**

# **Bedienelemente**

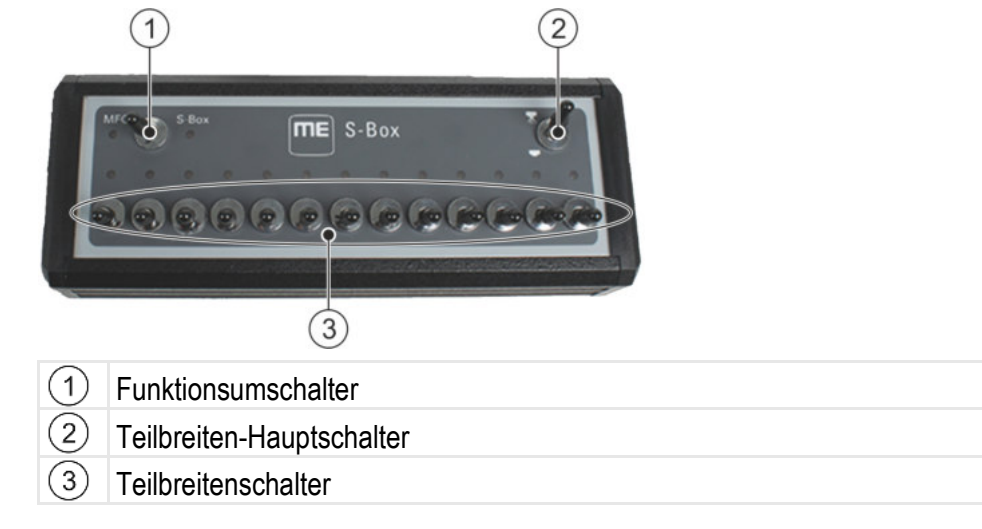

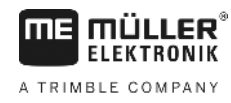

### **Standardfunktionen der Schalter:**

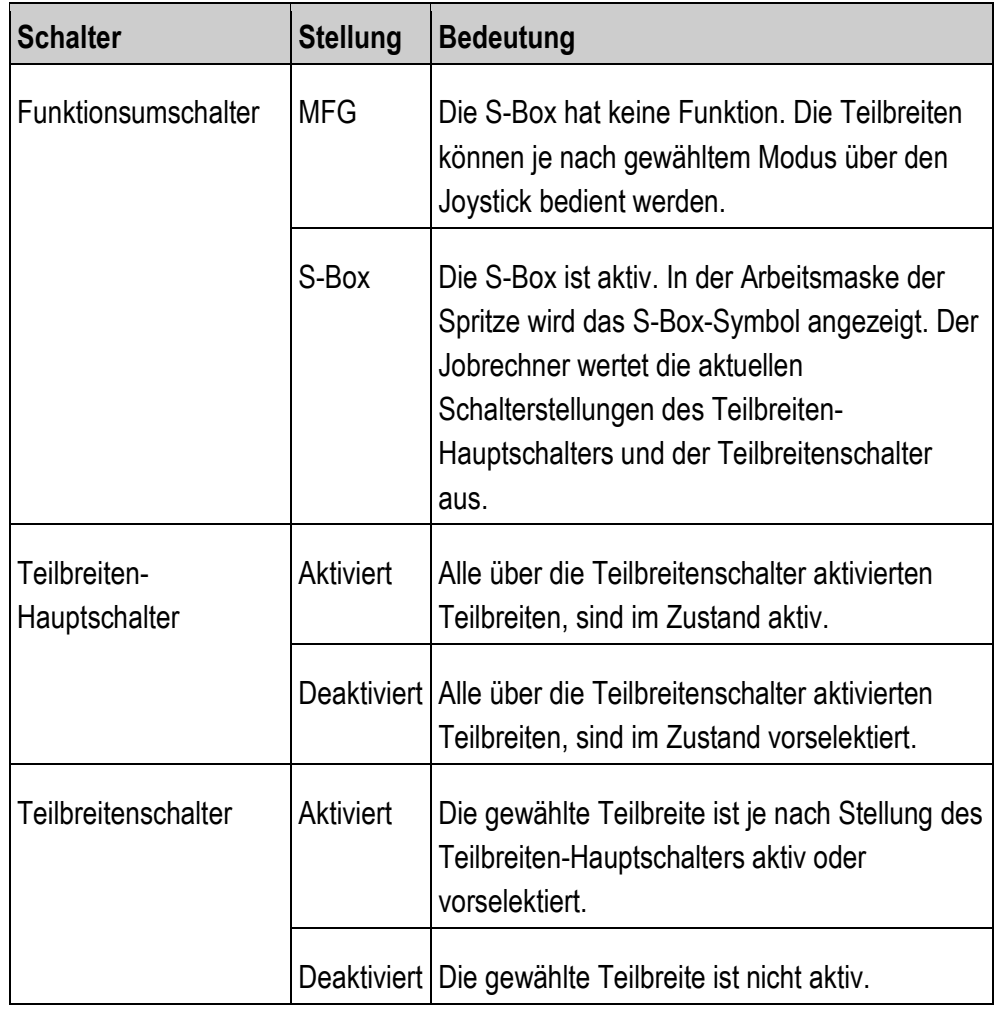

**2** 

S-Box mit Sub-D-Stecker mit Joystick

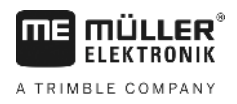

#### <span id="page-5-0"></span>**Montage und Verkabelung 2**

Es gibt drei verschiedene Varianten, wie Sie die S-Box montieren können:

- S-Box über einen Sub-D-Stecker mit einen am Terminal angeschlossenen Joystick verbinden.
- S-Box über einen Sub-D-Stecker mit einem Terminal verbinden.
- S-Box über einen CPC-Stecker mit der ISOBUS-Kabinensteckdose verbinden.

#### <span id="page-5-1"></span>**S-Box mit Sub-D-Stecker mit Joystick 2.1**

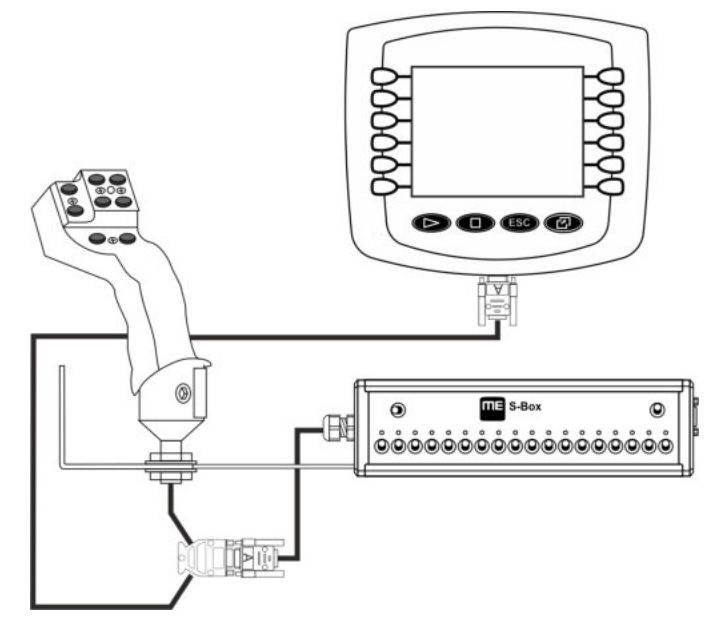

<span id="page-5-2"></span>**2.2**

## **S-Box mit Sub-D-Stecker ohne Joystick**

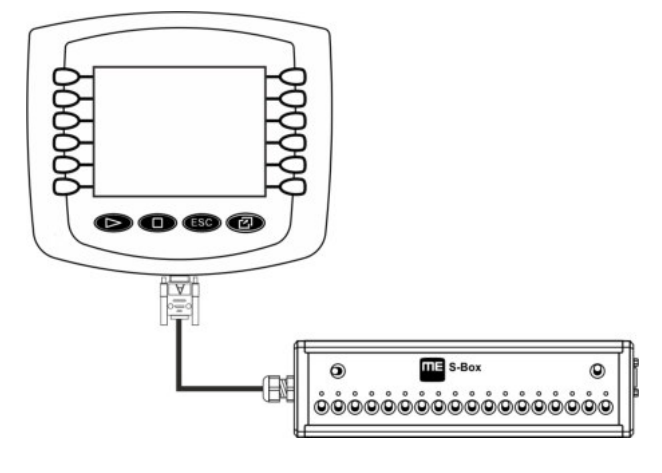

<span id="page-5-3"></span>**2.3S-Box mit CPC-Stecker**  $\circledcirc$  $\overline{III}$  =  $S-Bos$  $\circledcirc$ NE 3 <u></u>ۿۿۿۿۿۿۿۿۿۿۿۿۿۿۿۿۿۿ

#### <span id="page-6-1"></span><span id="page-6-0"></span>**Bedienung 3**

#### **AUX-Protokoll konfigurieren 3.1**

Bei der Konfiguration der S-Box müssen Sie wählen, ob Sie das Protokoll Auxiliary 2 verwenden möchten. Wenn Sie dieses Protokoll verwenden, können Sie der S-Box verschiedene Funktionen zuweisen.

So wählen Sie das AUX-Protokoll: **Vorgehensweise**

Die S-Box ist korrekt montiert.

 $\boxtimes$  Das Terminal ist ausgeschaltet.

- **1.** Starten Sie das Terminal.
- 2. <sup>S-Box</sup> Öffnen Sie die Applikation der S-Box.

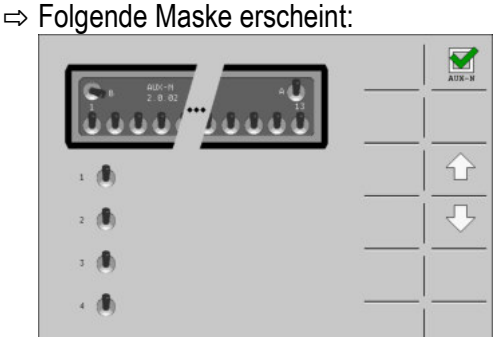

**3.** AUX-BILLET ARE ARTIVIERED ONER DEAKTIVIEREN SIE DAS AUX2-Protokoll.

 $\Rightarrow$  Sie können jetzt mit dem gewählten AUX-Protokoll arbeiten.

#### <span id="page-6-2"></span>**Funktionen zuweisen 3.2**

Die Zuweisung von Funktionen des ISOBUS-Jobrechners nehmen Sie auf dem Terminal vor. Wie Sie dabei vorgehen müssen, erfahren Sie in der Bedienungsanleitung des Terminals.

#### <span id="page-6-3"></span>**Funktionen einsehen 3.3**

So sehen Sie sich die Funktionen an, die der S-Box zugewiesen sind: **Vorgehensweise**

- Sie haben bei der Konfiguration der S-Box das AUX2-Protokoll gewählt.
- Ihr ISOBUS-Jobrechner ist an die ISOBUS-Gerätesteckdose angeschlossen.
- $\boxtimes$  **Sie haben der S-Box Funktionen zugewiesen.**
- **1.** Starten Sie das Terminal.
- 2. <sup>5-Box</sup> Öffnen Sie die Applikation der S-Box.
- Funktionen einsehen
- ⇨ Folgende Maske erscheint:

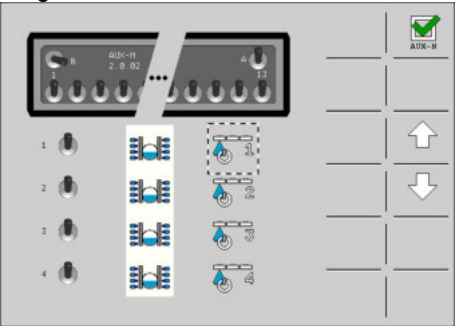

⇨ Sie können sehen, welchem Schalter der S-Box, welche Funktion des ISOBUS-

Jobrechners zugewiesen ist. Mit den Tasten **(Allender Sichnen Sie die** Belegung weiterer Schalter einsehen.

#### <span id="page-8-1"></span><span id="page-8-0"></span>**Technische Daten 4**

# **Technische Daten der S-Box**

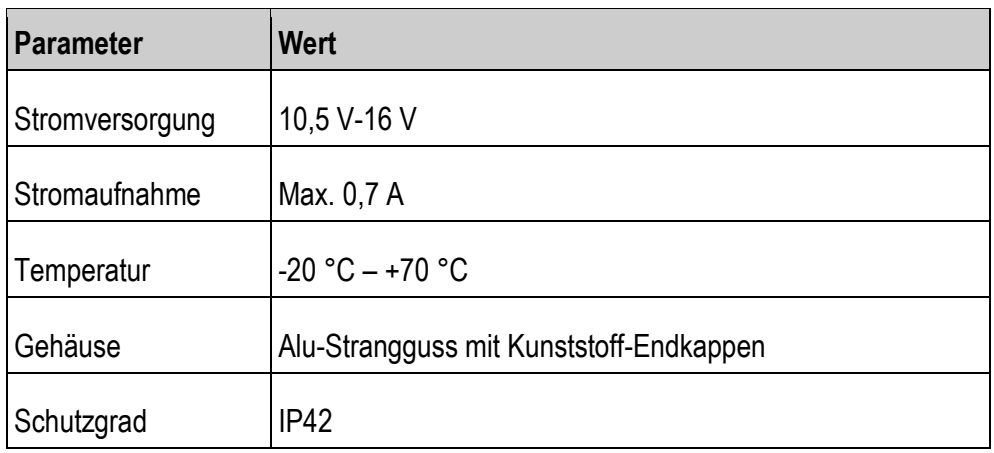

#### <span id="page-8-3"></span><span id="page-8-2"></span>**Steckerbelegung 4.2**

**4.2.1**

**4.1**

**THE MÜLLER** A TRIMBLE COMPANY

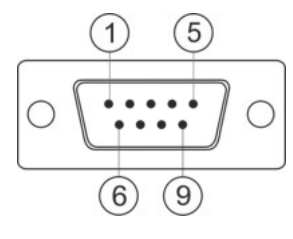

## **9-poliger Sub-D-Stecker**

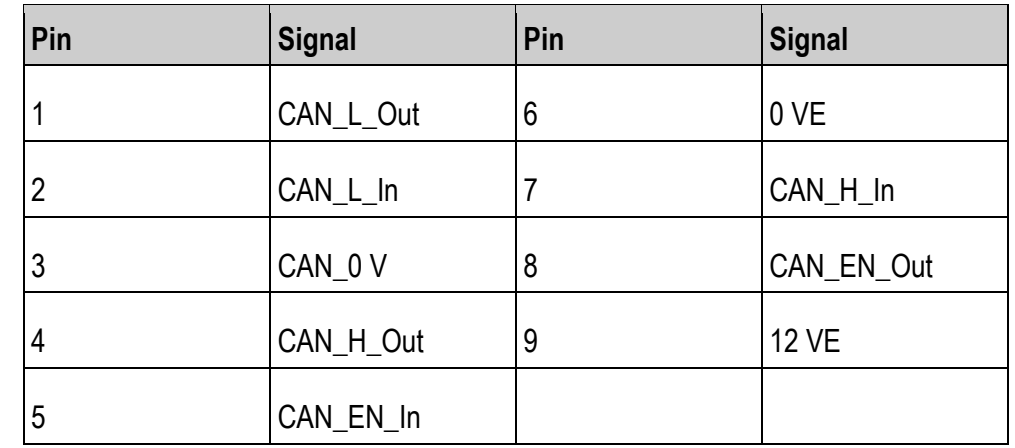

<span id="page-8-4"></span>**4.2.2**

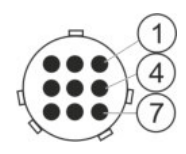

### **9-poliger CPC-Stecker**

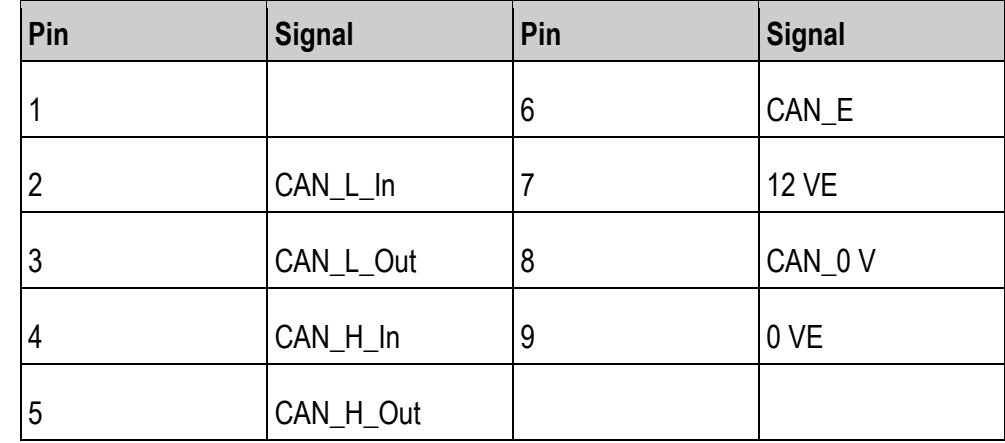

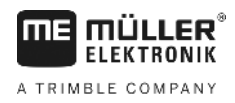

#### <span id="page-9-0"></span>**Softwareupdate 4.3**

Die S-Box können Sie mithilfe des Downloadmanager 2 updaten.

Bevor Sie ein Update durchführen, stellen Sie sicher, dass sich der Funktionsumschalter in der Stellung "MFG" befindet.

#### <span id="page-9-1"></span>**Entsorgung 4.4**

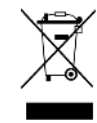

Bitte entsorgen Sie dieses Produkt nach seiner Verwendung entsprechend den in Ihrem Land geltenden Gesetzen als Elektronikschrott.

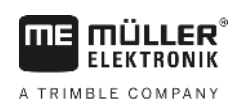

#### <span id="page-10-0"></span>**EU-Konformitätserklärung 5**

Hiermit erklären wir, dass dieses Gerät und dessen baugleiche Varianten in seiner Konzeption und Bauart sowie in der von uns in Verkehr gebrachten Ausführung den grundlegenden Sicherheits- und Gesundheitsanforderungen der Richtlinie 2014/30/EU entsprechen. Bei einer mit uns nicht abgestimmten Änderung des Gerätes verliert diese Erklärung ihre Gültigkeit.

Angewendete harmonisierte Normen: EN ISO 14982:2009

(EMV-Richtlinie 2014/30/EU)

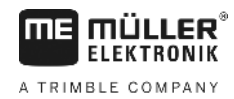

#### <span id="page-11-0"></span>**Artikelübersicht 6**

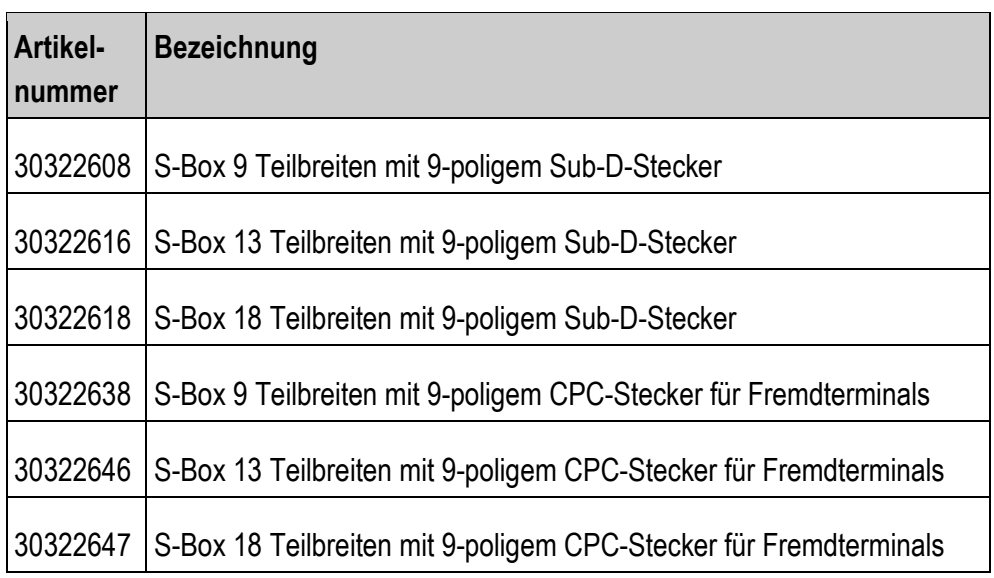